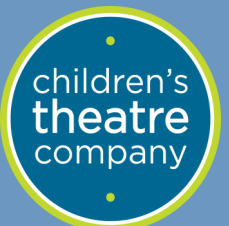

# **Virtual Field Trip**

## **Technology Guide for Students and Parents**

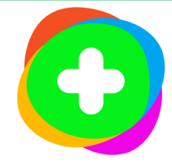

#### **What Is Flipgrid?**

Flipgrid is a platform that was built for education engagement and allows students to safely access media resources.

#### **How do I get into Flipgrid?**

You will receive a Flipgrid link or Join Code from [your teacher.](mailto:schools@childrenstheatre.org) Flipgrid can be accessed from computers, tablets, or you can download the app through the app store. There is no need to create an account.

- **I have a Join Code** On the app or website, you will click "Enter Join Code" and type the code you were given. This code will include the name of your school. If it doesn't, the code you are looking at is probably your password.
- **I have a link** Simply click the link to join on a computer or tablet. If you have downloaded the Flipgrid app, you may need to enter the Join Code which is everything after the / in the web address. (For example: Flipgrid.com/communityele. Your Join Code would be 'communityele.')

When you have successfully entered the Join Code or clicked the link, you will see a photo from the production you will be seeing along with your school name. If you do not see this image or see your school name, you have the wrong link or entered the Flip Code incorrectly. The webpage will ask for a student username which is where you will enter your unique classroom password. This password will be provided by your school/teacher and is most likely your teacher's last name unless your school made other arrangements.

### **What do I do once I get into Flipgrid?**

Explore each of the topics using the dropdown menu. Read the prompt or watch the video and answer the question by clicking "record a response." You will have a set amount of time to film a response and your video creation will be posted to the topic for the rest of your class to see. Video responses can only be seen by CTC's education team, your school, and your classmates. These videos will NOT be used publically unless otherwise noted in the prompt.

You can click "follow group" and enter an email to be notified when a new topic is posted to the group. This is a great way to receive a reminder when the performance is available to watch!

At midnight on the first day of your field trip slot, the main topic will switch to include the Vimeo link for you to watch the performance. This link will take you to a different website where you can watch the show. The performance will be available until 11:59pm on the last day of your field trip slot. At that time, the link will disappear from the group.

#### **Accessibility:**

All Flipgrid and Vimeo videos have closed captioning . You can also click this symbol to have the text content read aloud in an immersive reader.

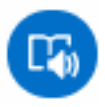

#### **Questions? Email [schools@childrenstheatre.org](mailto:schools@childrenstheatre.org) for help!**